## Prenumerera på matchtiderna eller uppdrag i din kalender

Missa inga matcher eller uppdrag. Låt iBIS uppdatera din personliga kalender automatiskt när det sker förändringar i spelschema, motstånd eller domaruppdrag.

Synkningen görs enkelt med Outlook, Google Kalender, iPhone, Android m.fl.

## Prenumerera på lagets spelschema

- 1. Klicka på lagnamnet i vänster meny.
- 2. Klicka på länken fliken Matcher.
- 3. Klicka på "Prenumerera på lagets matcher" och följ instruktionerna där.

## ▶ Thomas K:h Andersson ▶ Manualer<br>▶ Logga ut ▶ Svenska Innebandyförbundet Säsongen 2018/19

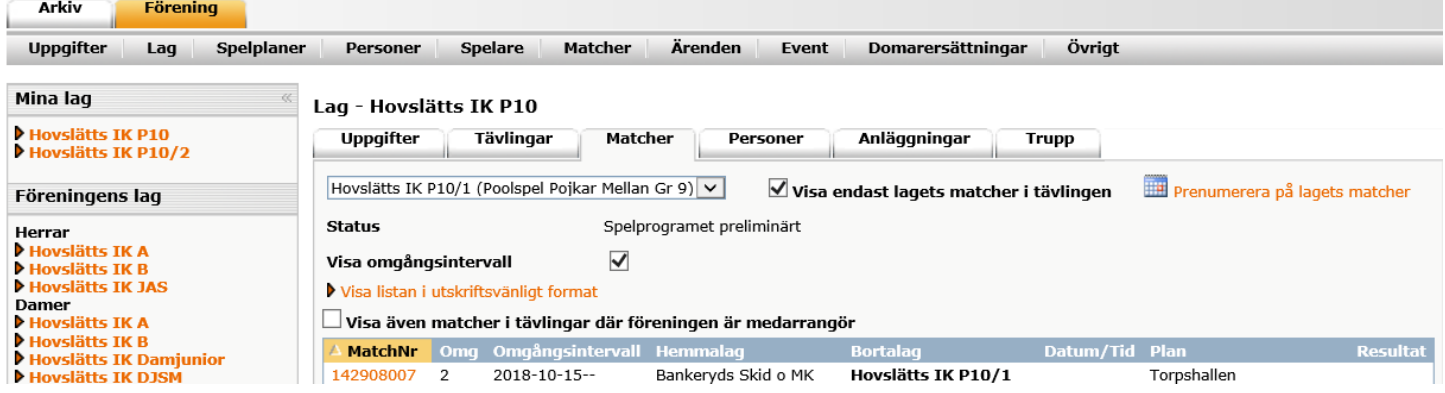

## Prenumerera på domaruppdrag

- 1. Klicka på Fliken uppdrag.
- 2. Klicka på "Prenumerera på dina uppdrag" och följ instruktionerna där.

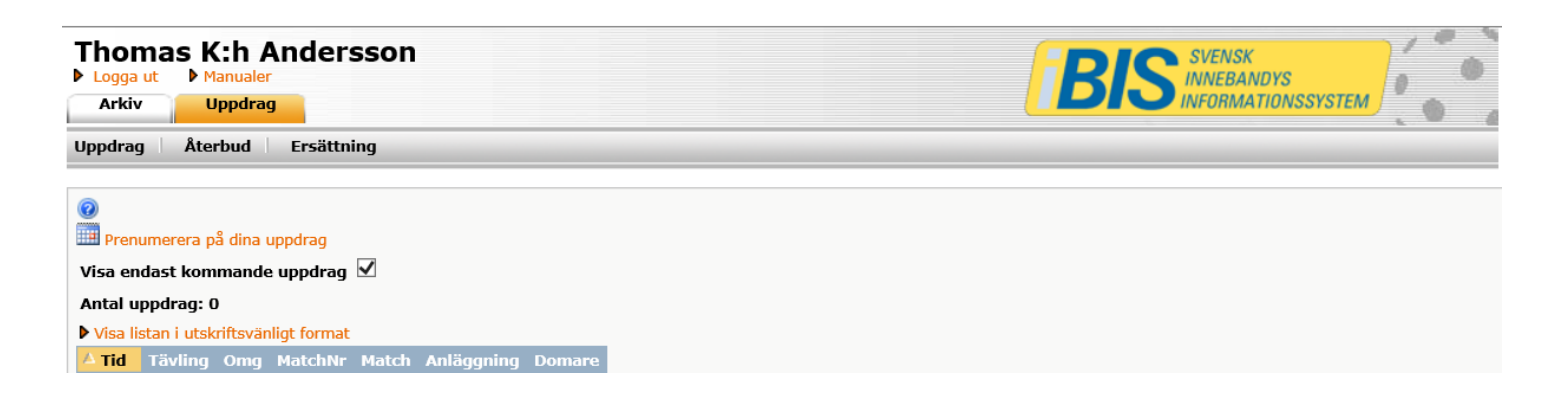